## **Orientações para cadastro do processo seletivo**

**Passo 1 - Cadastro do Processo seletivo pela coordenação do projeto**: Aba "Ensino" → Projetos → Projeto de Monitoria → Coordenação de Projeto → Clica em "Processo seletivo" → No projeto do ano de 2021 (verificar se o projeto é o referente ao edital nº 021/2021) clica no ícone "cadastrar nova prova" (no título da prova deverá constar o nome da disciplina).

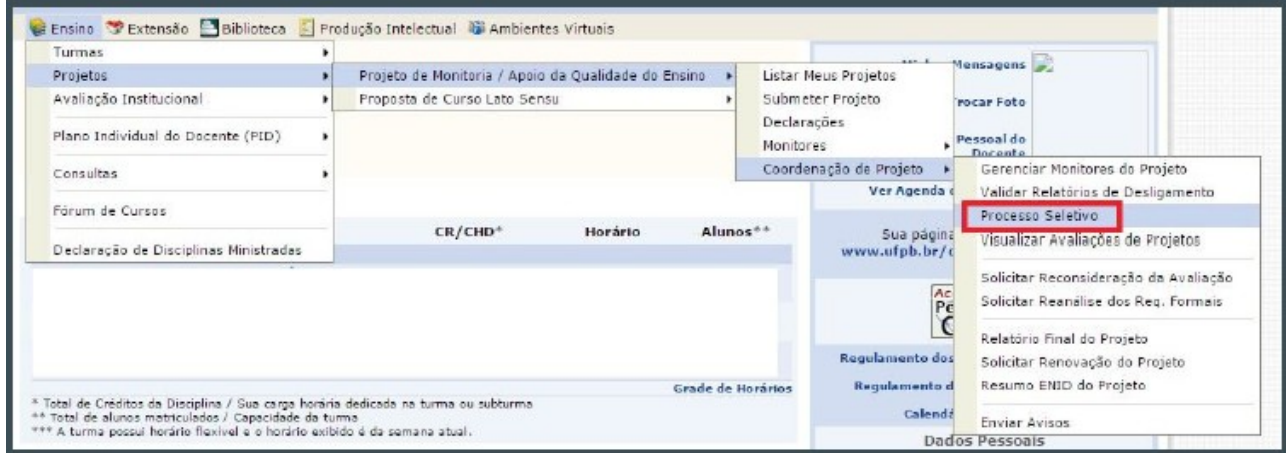

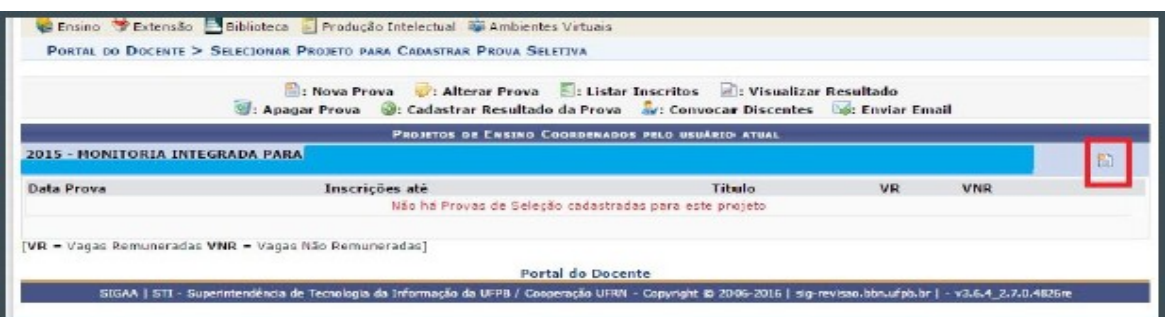

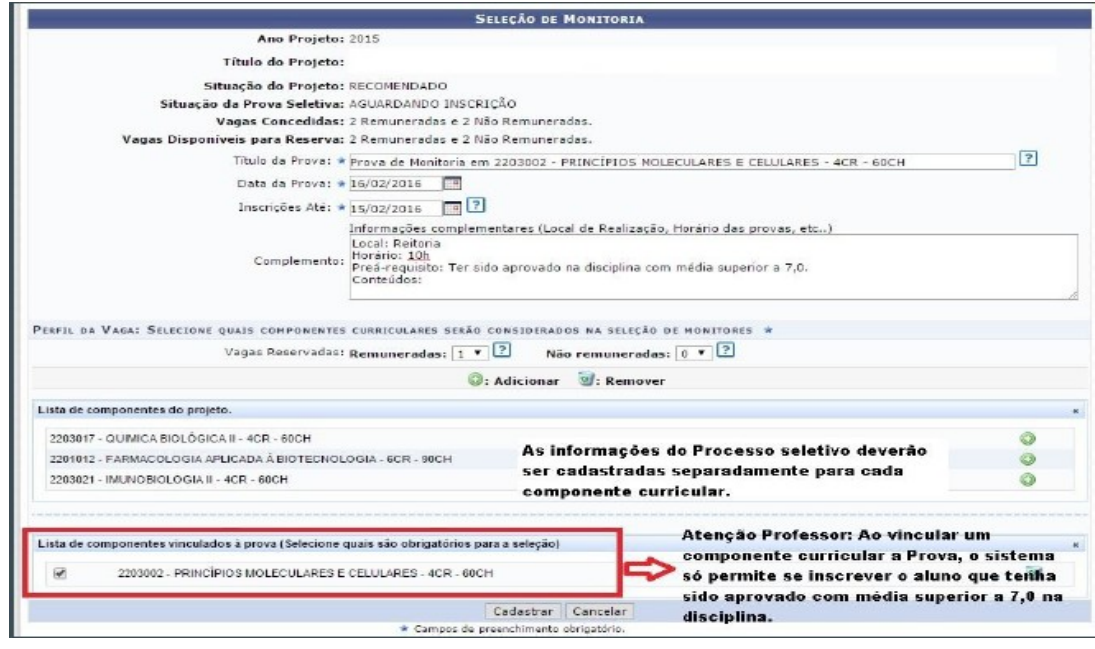

**Passo 2 - Inscrição dos alunos no processo seletivo**: SIGAA discente → aba Monitoria → inscrever-se em seleção de projeto.

**Passo 3**- Após as realizações das Provas, **o cadastro das notas obtidas pelos alunos na seleção é atribuição do coordenador do Projeto de Monitoria**:

Passo 3.1: "Ensino" → Projetos → Projeto de Monitoria → Coordenação de Projeto → Clica em "Processo seletivo"

Passo 3.2: Clicar na seta verde (cadastrar resultado da Prova).

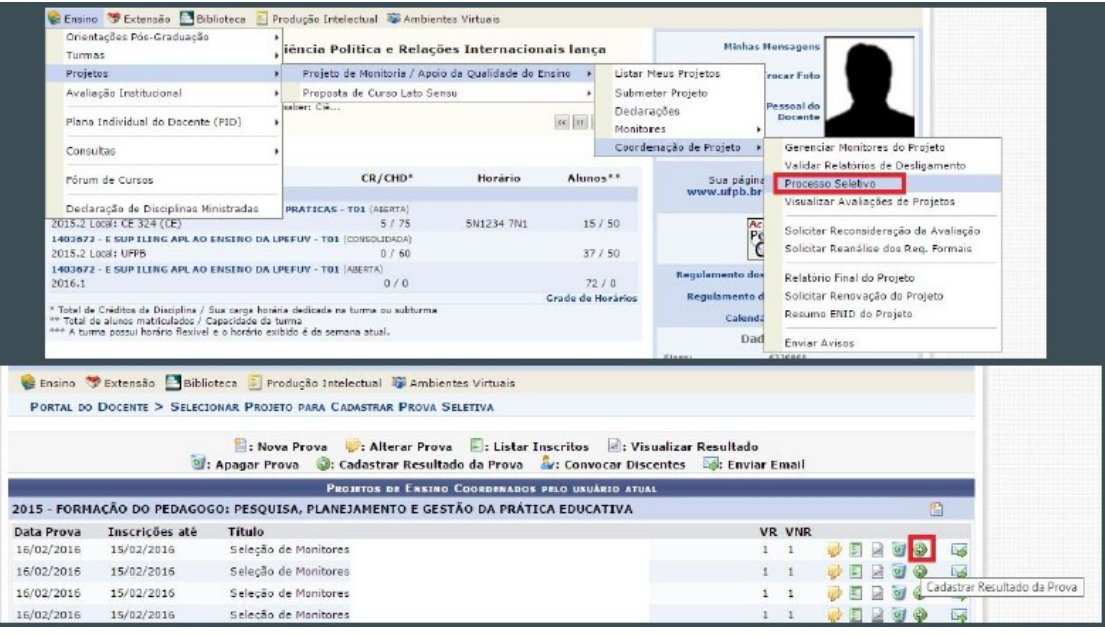

Passo 3.3: Colocar as notas de todos os alunos e incluir discentes na seleção. (colocar apenas a nota da seleção, pois o sistema calcula a automaticamente a média prevista na Resolução 02/1996/CONSEPE).

Passo 3.4: Clicar em cadastrar resultado.

Passo 3.5: Após "Cadastrar Resultado", clicar em "convocar discentes".

**Observação: No momento da convocação o coordenador deve observar que o sistema funciona da seguinte forma, exemplo: se o projeto possui 2 (duas) cotas de bolsa e 2(duas) cotas de voluntário, os dois primeiros convocados serão bolsistas, independente da classificação do aluno no resultado, e os dois últimos serão voluntários.**

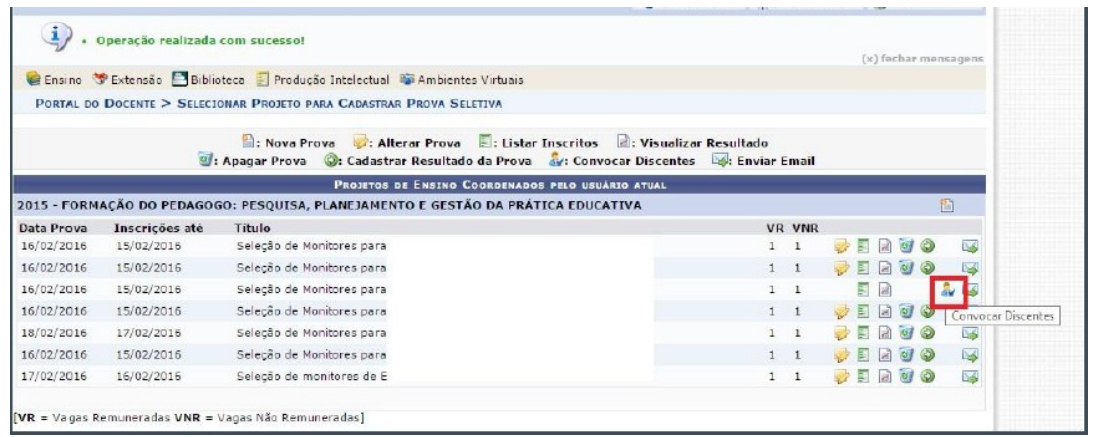

Passo 3.6 - Inserir a data 16/08/2021 – 16/12/2021, depois selecionar o docente que orientará o aluno. (Lembrando que cada docente só poderá orientar até 3 (três) monitores.

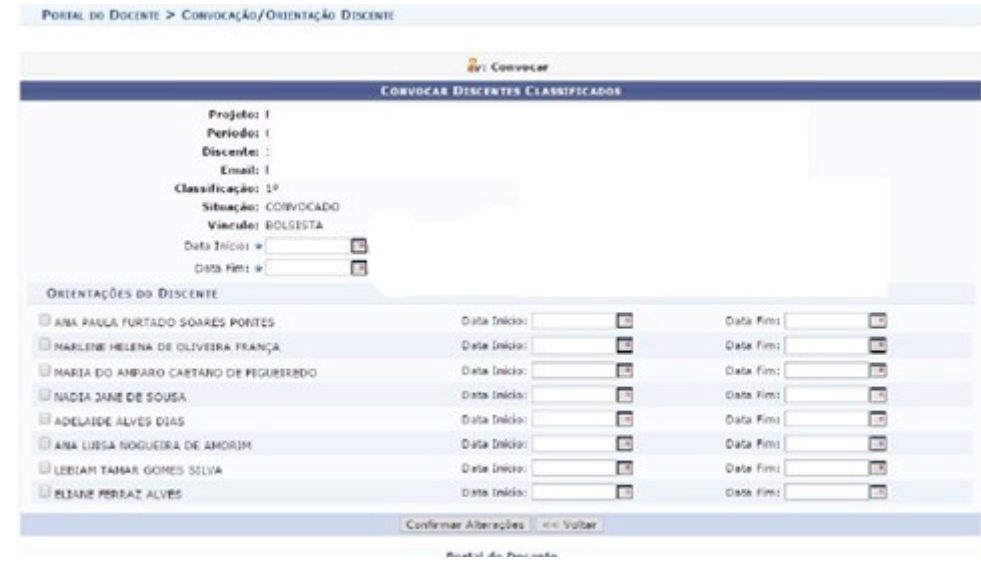

**Passo 04**: Após a convocação, os discentes precisam aceitar ou recusar a monitoria em seu SIGAA.